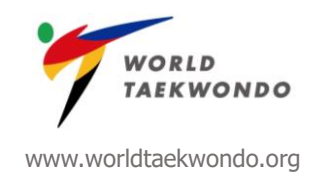

## **Regeln und Hinweise für "WT Online International Coach Certificication" Lehrgang**

Wenn Sie zum ersten Mal an einem Zoom-Webinar teilnehmen, installieren Sie bitte vor dem Beginn des WT Online Coach Lehrganges die Zoom Desktop APP – [HIER.](https://zoom.us/download) Falls Sie das nicht tun, werden sie zum Download aufgefordert, sobald sie dem Webinar via GMS beitreten.

- Bitte stellen Sie sicher, dass Sie dem WT Online Coach Lehrgang **rechtzeitig** beitreten, damit wir pünkltich beginnen können.
- Der Online Lehrgang wird **30 Minuten vor dem geplanten Start geöffnet.**
- Stellen Sie sicher, dass Sie dem Webinar mittels **Google Chrome Browser** auf einem Computer, Laptop oder Tablet beitreten, um sicherzustellen, dass Sie die Präsentation des WT Ausbilders sehen können.
- Stellen Sie sicher, dass Sie ihren vollständigen Namen und WT Lizenznummer eingeben, wenn Sie dem WT Online Lehrgang beitreten. Zum Beispiel: Max Mustermann (GER-0815).
- Sie werden dem Zoom Live Lehrgang via GMS beitreten.
- Die **Videoübertragung von** Ihnen wird **deaktiviert** sein.
- Sie werden **stumm geschaltet** sein und nicht die Möglichkeit haben zu sprechen.
- Falls Sie eine Frage an einen Podiumsteilnehmer oder Referenten haben, dann stellen Sie diese bitte als Text mit Hilfe der Chat-Funktion. Einer der WT Ausbilder wird die Fragen lesen und sie dem jeweiligen Sprecher am Ende der Sitzung stellen.
- Das Video des Sprechers der WT Ausbildungssitzung (d.h. des Podiumsteilnehmers) wird während des gesamten Anrufes angeschalten sein.
- Nur der Sprecher der WT Ausbildungssitzung wird seinen Bildschirm teilen können.
- Falls ein Teilnehmer die erste Sitzung verpasst, wird sie oder er nicht an der folgenden Sitzung teilnehmen können und daher auch den Test nicht abschließen können. Das hat automatisch zur Folge, dass der Lehrgang als nicht bestanden gilt. Es besteht dann die Notwendigkeit sich für einen anderen Lehrgang anzumelden, welcher dann (für den ersten Versuch) KOSTENLOS wäre.
- Teilnehmer müssen beiden Online-Sitzungen beitreten und während des gesamten Anrufes online bleiben als Voraussetzung dafür, das "WT Coach Course Participation & Achievement"-Zertifikat zu erhalten
- Unmittelbar nach dem Ende der aller Sitzungen des zweiten Tages, werden Sie eine 15 minütige Pause haben, nach welcher Sie wieder zum Lehrgang zurückkehren und den Online Test bei GMS absolvieren müssen. Sie werden maximal 30 Minuten Zeit haben um den Online Test von GMS abzuschließen.

Main Office: 10th Floor, Booyoung Taepyung Building, 55, Sejong-daero, Jung-gu, Seoul, Republic of Korea 04513 **Tel** +82 2 566 2505 | **Fax** +82 2 553 4728 | **E-mail** secretary.general@worldtaekwondo.org

> Liaison Office: Avenue de Rhodanie 54, 1007 Lausanne, Switzerland **Tel** 41-21 601-5013│**Fax** 41-21 601-5983